#### Kenny FOO/SLA/SINGOV

09 Feb, 2009 02:38 PM

Date: 9 February 2009

CS Notice

To: All Registered Surveyors

# NEW INITIATIVE: BORDERLESS SYSTEM TO AUTO-ALLOCATE JOBS TO SURVEY SERVICES PROCESSING OFFICERS FOR INSPECTION

Presently, jobs submitted by you are allocated to respective cadastral survey teams (East/West/Central) of Survey Services based on survey districts (MK/TS). This process has been reviewed. We will replace it with a borderless auto-allocation system to assign jobs to processing officers across cadastral survey teams. In addition, the job will be allocated according to the complexity of the jobs and the processing officers' seniority and experience, i.e., the more complicated or complex jobs will be allocated to the more senior and experience officers.

- 2. This new initiative is intended to serve you better. It would speed up the job flow, improve job allocation/inspection and also provide uniformity and standardisation of job inspection. To implement it, SS has updated the SLA.XFD form to enable you to indicate the level of complexity of the job. The criteria are listed in the SLA.XFD's checklist. Please complete the checklist. Examples of criteria for CPST and CP are as follows:
- 2.1 For CPST, to indicate whether the job comprises:
- a) 40 units and below;
- b) 41 units to 300 units; or
- c) 301 units and above; and/or Mixed development.
- 2.2. For CP, to indicate whether the job has:
- a) 100 points and below;
- b) 101 points to 350 points; or
- c) Above 350 points

Based on your input, our system will auto-allocate the job to the most appropriate processing officer.

3. The points mentioned above refer to the coordinate points in the coordinate section of your .svyfile. Please see attached Annex A.

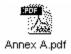

Annex A

#### Sample:

See below for method of extracting no. of coordinates point in a job.

### Steps.

Open the .svy file and select the coordinates points at coordinates section(shown highlighted red) and paste it onto an empty excel file to get the no. of points.

See the no. of coordinates points at the bottom of this page.

### Sample of .svy file

```
TRAVERSE
-21, 1:36592
END
LINES
2. 3. 81.823. 353.1650
3, 201, 5.205, 228.5246
3, 104, 4.649, 154.0547
3, 202, 10.418, 167.4148
2, 105, 5.204, 279.2922
2, 106, 5.124, 236.2422
32, 102, 2.604, 231.2623
END
PARAMETERS
0.999877, 0.014090, -2885.380250, 16496.694250
END
RESIDUALS
16, 0.001, 0.010
12, -0.005, -0.001
6, -0.004, -0.012
22, 0.008, 0.003
END
COORDINATES
3, 46579.021, 27105.819, MK, 1, R
4, 46651.912, 27097.231, MK, 1, R
5, 46667.565, 27062.651, NL, 1, R
30, 46514.283, 27060.523, MK, 1, R
7, 46758.505, 27026.368, MK, 1, R
8, 46721.892, 27042.993, MK, 1, R
9, 46740.367, 27123.741, MK, 1, R
10, 46610.381, 27167.990, MK, 1, R
11, 46609.617, 27245.836, NL, 1, R
25, 46382.970, 26853.737, MK, 1, R
13, 46601.029, 27236.584, MK, 1, R
14, 46519.212, 27230.454, MK, 1, R
1, 46415.781, 27163.247, MK, 1, R
2, 46497.760, 27115.392, MK, 1, R
15, 46290.415, 27214.458, MK, 1, R
18, 46294.572, 27018.260, MK, 1, R
17, 46310.515, 27152.394, MK, 1, R
19, 46347.037, 26845.912, MK, 1, R
20, 46489.374, 26723.856, MK, 1, R
```

```
21, 46603.136, 26632.031, MK, 1, R
23, 46562.411, 26715.318, MK, 1, R
24, 46464.409, 26787.433, MK, 1, R
26, 46345.961, 26924.189, MK, 1, R
27, 46330.659, 26978.066, MK, 1, R
28, 46326.942, 27024.916, MK, 1, R
29, 46359.968, 27145.882, MK, 1, R
31, 46523.439, 27013.791, SP, 1, R
32, 46564.192, 27021.452, MK, 1, R
33, 46596.431, 27069.825, MK, 1, R
201, 46575.598, 27101.898, MK, 1, R
104, 46574.839, 27107.850, MK, 1, R
202, 46568.842, 27108.039, SP, 1, R
105, 46498.618, 27110.259, MK, 1, R
106, 46494.925, 27111.124, SP, 1, R
101, 46520.345, 27010.893, MK, 1, R
102, 46562.569, 27019.416, SP, 1, R
103, 46579.679, 27069.875, MK, 1, R
16, 46224.798, 27231.649, SM, 1, R
12, 46612.380, 27305.360, SM, 1, R
6, 46713.378, 27036.363, SM, 1, R
22, 46658.478, 26584.957, SM, 1, R
END
LOT
MK13-05424W, 6178.7, , [CP81688], 101, 102, 103, 201, 202, 105, 106
MK13-05425V, 17.8, , [CP81688], 201, 104, 202
END
ADDRESS
758930, MK13-05424W, S, 1, ULS01M, -, -
END
```

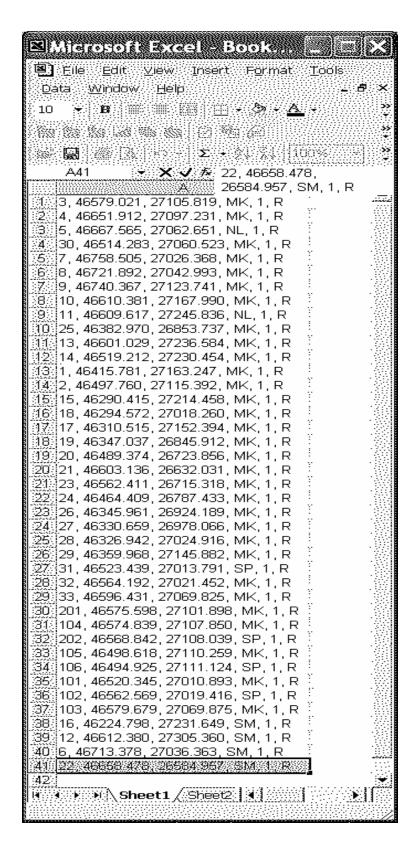

**Total number of points: 41** 

Singapore Land Authority 8 Shenton Way #26-01 Temasek Tower Singapore 068811

Website: http://www.sla.gov.sg

## Instructions

- 1. Please submit all forms and attachments as per the checklist.
- 2. Files denoted with asterisk (\*) in submission checklist are to be digitally signed.
- 3. Files denoted with asterisk (\*) in submission checklist must be submitted.
- 4. Please fill up all three pages of this form before submission. Incomplete submission will be rejected.
- 5. Scanned files in TIFF (.TIF) format must be scanned in black & white at 300dpi and 1 Bit depth.
- 6. Scanned files in JPEG (.JPG) format must be in black & white at 300dpi and 80% compression.
- 7. CP, CPST, RT, FD, SK and STP(LCP) files must be digitally signed and strictly follow the file naming conversion specified in E-Transmission guidelines published on the SLA website.
- 8. Plans must be in ISO standard metric sizes.

| Particulars of Case                                                                                                    |               |               |  |
|----------------------------------------------------------------------------------------------------|---------------|---------------|--|
| Project Id                                                                                                    |               |               |  |
| Project Description                                                                                                    |               | •             |  |
|                                                                                                    |               |               |  |
| MK/TS                                                                                                    | Please Select | Please Select |  |
| MK/TS  Location Description [A formatted description of project location by formatting the road codes,project addresses and the Mukim/Lot No.] | Please Select | Please Select |  |

Please go to next page

| Part  | iculars Of Submission         |                 |              |           |            |
|-------|-------------------------------|-----------------|--------------|-----------|------------|
| File  | Reference Number              | SLA/SVY -       |              | -         |            |
| Plea  | ase indicate the stage of thi | s submissior    | n :          |           |            |
|       | PROJECTS                      |                 |              |           |            |
| 1.    | Submission of Authorised      | d Plan/Writte   | n Permission |           |            |
| 2.    | Allocation of Lot Number      |                 |              |           |            |
| 3.    | Activation of Caveat Lot      | Numbers         |              |           |            |
| 4.    | Submission of Registrar       | of Title Plan(  | (RT)         |           | lacksquare |
| 5.    | Request for Record Iden       | tifier (CP, CF  | PST, RT, FD) |           |            |
| 6.    | Submission of Certified F     | Plan (CP)       |              |           |            |
| 7.    | Submission of Strata Ce       | rtified Plan (0 | CPST)        | HDB Job 🗌 |            |
| 8.    | Submission of STP(LCP)        | )               |              |           |            |
| 9.    | Request for ISN Marker        |                 |              |           |            |
| 10.   | Submission of ISN GPS         | Observation     |              |           |            |
| 11.   | Submission of Refineme        | nt of Coordin   | ates         |           |            |
|       | ANCILLARY PROJECTS            | 3               |              |           |            |
| 1.    | Request for SVY21 Cool        | dinates         |              |           |            |
| Part  | iculars of Applicant          |                 |              |           |            |
| Nam   | e                             |                 | Please Se    | elect     |            |
| Profe | essional Number [             |                 |              |           |            |

|      | mission Checklist (Submission of Authorised Plan/Written mission) |  |
|------|-------------------------------------------------------------------|--|
| 1. * | URA written permission (.doc / .pdf / .tif / .jpg)                |  |
| 2.   | Authorised plan - Subdivision permission (.dwg / .dxf / .dwf)     |  |
| 3.   | Authorised plan - Planning permission (.dwg / .dxf / .dwf)        |  |
| 4.   | Diagrammatic plan (.dwg / .dxf / .dwf)                            |  |
| 5.   | Others                                                            |  |

| Subi   | nission Checklist (Allocation of Lot Number)                                  |      |
|--------|-------------------------------------------------------------------------------|------|
| 1.     | * Select Criteria                                                             |      |
|        | a) Alloted/Subdivision/Recess Area                                            |      |
|        | b) Amalgamation/Amalgamation and Subdivision/Alteration of MK/TS              |      |
|        | c) Amendment Cases                                                            |      |
| 2. * 3 | Engagement of Registered Surveyor (.tif / .jpg)                               |      |
| 3.     | Authorisation to deduct from Inter-bank GIRO account (.doc)                   |      |
| 4.     | Calculation of Survey Fees(.xls)                                              |      |
| 5.     | IRAS notification of building name (.tif / .jpg)                              |      |
| 6.     | IRAS notification of house address (.tif / .jpg)                              |      |
| 7.     | Written permission (.tif / .jpg)                                              |      |
| 8.     | Requisition of Survey Plan / R/S Plan (.dwg / .dxf / .dwf / .pdf / .tif / .jp | g) 🗆 |
| 9.     | Authorised plan - Subdivision permission (.dwg / .dxf /.dwf)                  |      |
| 10.    | Authorised plan - Planning permission (.dwg / .dxf /.dwf)                     |      |
| 11.    | Diagrammatic plan (.dwg / .dxf / .dwf)                                        |      |
| 12.    | CPST plan for Recess Area Cases (.tif / .jpg)                                 |      |
| 13.    | Schedule of strata units (.doc)                                               |      |
| 14.    | Others                                                                        |      |
|        |                                                                               |      |
|        | ▼                                                                             |      |

| <ol> <li>* Select Criteria         <ul> <li>a) Airspace / Subterranean</li> <li>b) Proclamation / Foreshore</li> </ul> </li> <li>* RT Plan (.dwf)</li> <li>* Authorisation to deduct from Inter-bank GIRO account (.doc)</li> <li>* Result file (.svy)</li> <li>IRAS notification of house address (.tif / .jpg)</li> <li>Others</li> </ol> |  |
|----------------------------------------------------------------------------------------------------|--|
| b) Proclamation / Foreshore  2. ** RT Plan (.dwf)  3. * Authorisation to deduct from Inter-bank GIRO account (.doc)  4. * Result file (.svy)  5. IRAS notification of house address (.tif / .jpg)                                                                                                    |  |
| 2. ** RT Plan (.dwf)  3. * Authorisation to deduct from Inter-bank GIRO account (.doc)  4. * Result file (.svy)  5. IRAS notification of house address (.tif / .jpg)                                                                                                    |  |
| 3. * Authorisation to deduct from Inter-bank GIRO account (.doc)  4. * Result file (.svy)  5. IRAS notification of house address (.tif / .jpg)                                                                                                    |  |
| 4. * Result file (.svy)  5. IRAS notification of house address (.tif / .jpg)                                                                                                    |  |
| 5. IRAS notification of house address (.tif / .jpg)                                                                                                    |  |
|                                                                                                    |  |
| 6 Othors                                                                                                    |  |
| o. Others                                                                                                    |  |

| 1. | * | Request for Survey Document Number (.xls) |  |
|----|---|-------------------------------------------|--|
| 1. |   | Request for Survey Document Number (.xis) |  |
|    |   |                                           |  |
|    |   |                                           |  |
|    |   |                                           |  |
|    |   |                                           |  |
|    |   |                                           |  |
|    |   |                                           |  |
|    |   |                                           |  |
|    |   |                                           |  |
|    |   |                                           |  |
|    |   |                                           |  |
|    |   |                                           |  |
|    |   |                                           |  |
|    |   |                                           |  |
|    |   |                                           |  |
|    |   |                                           |  |
|    |   |                                           |  |
|    |   |                                           |  |
|    |   |                                           |  |
|    |   |                                           |  |
|    |   |                                           |  |
|    |   |                                           |  |
|    |   |                                           |  |
|    |   |                                           |  |
|    |   |                                           |  |
|    |   |                                           |  |
|    |   |                                           |  |
|    |   |                                           |  |
|    |   |                                           |  |
|    |   |                                           |  |
|    |   |                                           |  |
|    |   |                                           |  |

| Subm   | ission Checklist (Submission of CP)                                   |  |
|--------|-----------------------------------------------------------------------|--|
| 1. *   | Select Criteria                                                       |  |
|        | a) 100 points and below                                               |  |
|        | b) 101 points to 350 points                                           |  |
|        | c) Above 350 points                                                   |  |
| 2. * * | Certified Plan (.dwf)                                                 |  |
| 3. * * | Traverse / Demarcation / Details Sketch (.tiff / .dwf) - A4 size only |  |
| 4. * * | Survey report (.doc)                                                  |  |
| 5. * * | Certification in relation to encroachment (.doc)                      |  |
| 6. *   | Calculation of Survey Fees (.xls)                                     |  |
| 7. *   | Authorisation to deduct from Inter-bank GIRO account (.doc)           |  |
| 8. *   | Job file and Result file (.job and .svy)                              |  |
| 9. *   | Comparison of Areas (.xls)                                            |  |
| 10.    | IRAS notification of building name (.tif / .jpg)                      |  |
| 11.    | IRAS notification of house address (.tif / .jpg)                      |  |
| 12.    | Others                                                                |  |

| Submission Checklist (Submission of CPST)                        |  |
|------------------------------------------------------------------|--|
| 1. * Select Criteria                                             |  |
| a) 40 units and below                                            |  |
| b) 41 units to 300 units                                         |  |
| c) 301 units and above / Mixed development                       |  |
| 2. * * Strata Certified Plan (.dwf) - B3 size only               |  |
| 3. * * Field Detail (.tif / .dwf) - A4 size only                 |  |
| 4. * * Survey report (.doc)                                      |  |
| 5. * * Certification in relation to encroachment (.doc)          |  |
| 6. * Calculation of Survey Fees (.xls)                           |  |
| 7. * Authorisation to deduct from Inter-bank GIRO account (.doc) |  |
| 8. IRAS notification of building name (.tif / .jpg)              |  |
| 9. IRAS notification of house address (.tif/.jpg)                |  |
| 10. Schedule of strata units (.txt)                              |  |
| 11. Sales area listing (.doc)                                    |  |
| 12. Others                                                       |  |
|                                                                  |  |

| 1. * | Request for ISN Marker (.xls) |  |
|------|-------------------------------|--|
|      | Troquostron retrimentor (muo) |  |
|      |                               |  |
|      |                               |  |
|      |                               |  |
|      |                               |  |
|      |                               |  |
|      |                               |  |
|      |                               |  |
|      |                               |  |
|      |                               |  |
|      |                               |  |
|      |                               |  |
|      |                               |  |
|      |                               |  |
|      |                               |  |
|      |                               |  |
|      |                               |  |
|      |                               |  |
|      |                               |  |
|      |                               |  |
|      |                               |  |
|      |                               |  |
|      |                               |  |
|      |                               |  |
|      |                               |  |
|      |                               |  |
|      |                               |  |
|      |                               |  |
|      |                               |  |
|      | <b>v</b>                      |  |

|      | bmission C              | Checklist (Submission of ISN GPS Observation)       |  |
|------|-------------------------|-----------------------------------------------------|--|
| 1. * | * Submission            | on of ISN GPS observations form (.doc)              |  |
| 2.   | * Gross Err             | or Test & Zero Baseline Test (.tif / .jpg / .pdf)   |  |
| 3.   | * GPS Stat              | ion Obstruction Diagram (.tif / .jpg/ .pdf)         |  |
| 4.   | * GPS Stat              | ion Observation Log (.tif / .jpg / .pdf)            |  |
| 5.   | * Digital Ph            | otograph of ISN Marker(.jpg)                        |  |
| 6.   | * GPS Prod<br>Report(AS | cessing Report , Adjustment and Statistical Testing |  |
| 7.   | * Observati             | on Data (RINEX format for the ISN Marker)           |  |
| 8.   | * ISN Data              | File (.hcp)                                         |  |
| 9.   | Others                  | <b>A</b>                                            |  |

| 1. * R | Request   | for SVY21 Co   | ordinates (.)  | (ls)        |              |    |  |
|--------|-----------|----------------|----------------|-------------|--------------|----|--|
| 2. * A | Authorisa | ation to deduc | t from Inter-b | oank GIRO a | ccount (.doc | :) |  |
| 3. C   | Others    |                |                |             | •            |    |  |
|        |           |                |                |             |              |    |  |
|        |           |                |                |             |              |    |  |
|        |           |                |                |             |              |    |  |
|        |           |                |                |             |              |    |  |
|        |           |                |                |             |              |    |  |
|        |           |                |                |             |              |    |  |
|        |           |                |                |             |              |    |  |
|        |           |                |                |             |              |    |  |
|        |           |                |                |             |              |    |  |
|        |           |                |                |             |              |    |  |

| 1. * * | STP(LC | <sup>2</sup> ) (.dwf) - | B3 size onl | ly |   |  |
|--------|--------|-------------------------|-------------|----|---|--|
| 2.     | Others |                         |             |    | ¥ |  |
|        |        |                         |             |    |   |  |
|        |        |                         |             |    |   |  |
|        |        |                         |             |    |   |  |
|        |        |                         |             |    |   |  |
|        |        |                         |             |    |   |  |
|        |        |                         |             |    |   |  |
|        |        |                         |             |    |   |  |

| Sı | ıbr | mission Checklist (Activation of Caveat Lot Numbers) |  |
|----|-----|------------------------------------------------------|--|
| 1. | *   | Select Criteria                                      |  |
|    |     | a) Not involves accessory lots                       |  |
|    |     | b) Involves accessory lots                           |  |
| 2. | *   | Correlation of lot numbers (.txt)                    |  |
| 3. | *   | Instruction to deduct from GIRO account (.doc)       |  |
| 4. |     | Others                                               |  |

| 1. * | Select Criteria               |  |
|------|-------------------------------|--|
|      | a) Number of lots 3 and below |  |
|      | b) Number of lots 4 and 5     |  |
|      | c) Number of lots 6 and above |  |

You can refer to the checklist in the sla.xfd file attached for criteria set for other submission types.

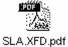

- 4. The new system will be implemented on 16th Feb 2009. Kindly synchronize your EsPro on that morning to download the updated SLA.XFD form.
- 5. Please call the undersigned if you need clarification.

Thanks and Regards,

KENNY FOO • Manager, Survey Services • Regulatory Singapore Land Authority • 6478-3610 (DID) • 6323-9937 (Fax) • http://www.sla.gov.sg